# 2D SOFTWARE: KRITA

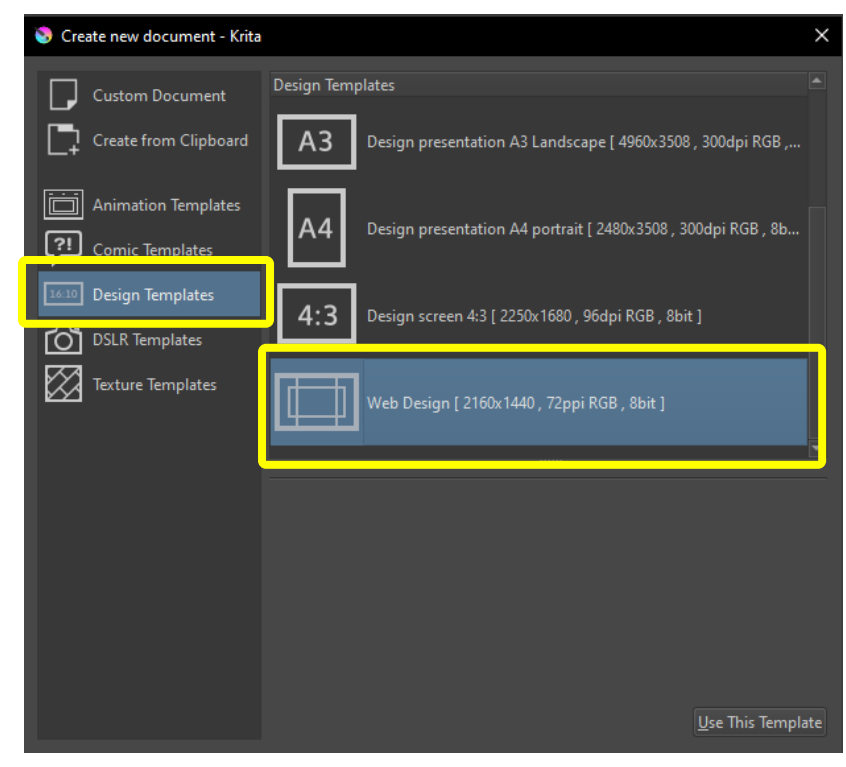

### INITIAL CONFIGURATION EXPORTING PARAMETERS

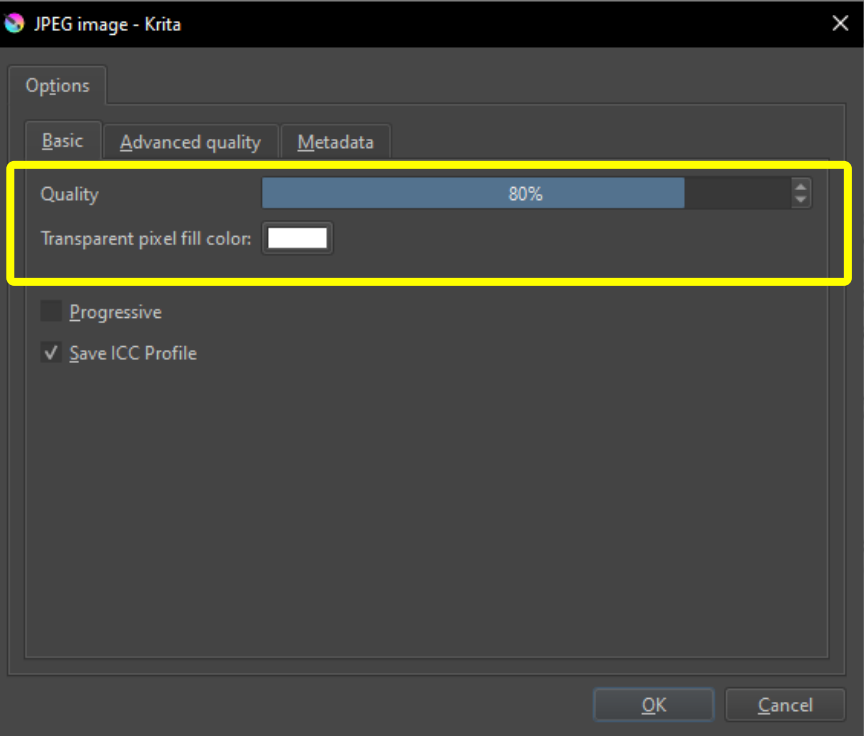

# RECORDING THE PROCESS

## SOFTWARE KDENLIVE FOR EDITING VIDEOS CONVERTING VIDEO TO GIF: PARAMETERS CONVERTING VIDEO TO GIF: RESULT

 $\triangleq$  kdenlive Características Descargar Participa y Acerca de  $\overline{m}$ Descargar la versión estable actual 23.08.4 ┲ **C** Installable **C** Applmage  $\blacksquare$  Intel Requires macOS 10.15 (Catalina) or newer **Standalone** & Flatpak For ADM (M1/M2) use Bosetta Recommended Windows 10 or newer **O** Ubuntu PPA Older versions might not work properly

### FILE SIZE (TOO HEAVY)

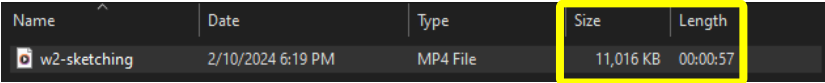

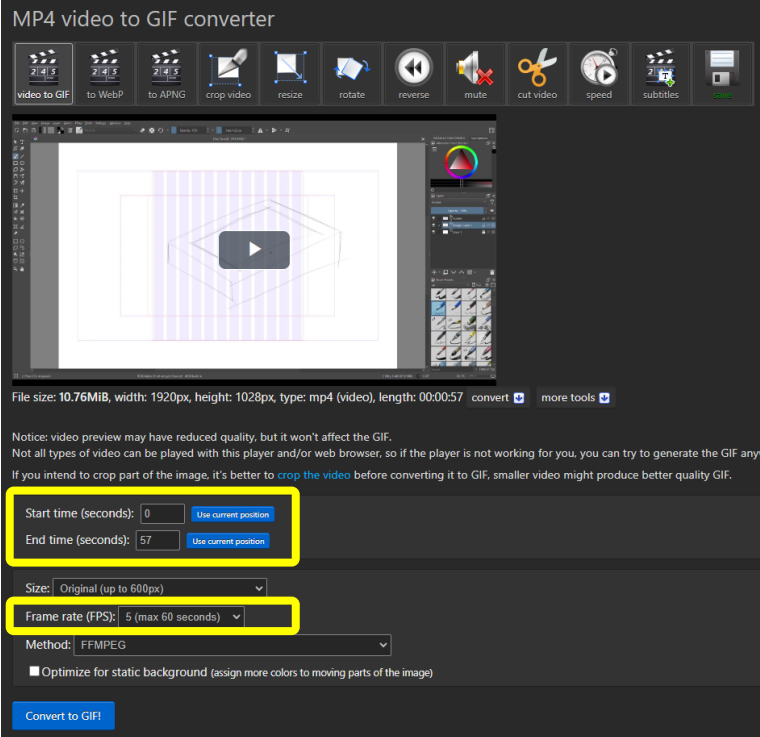

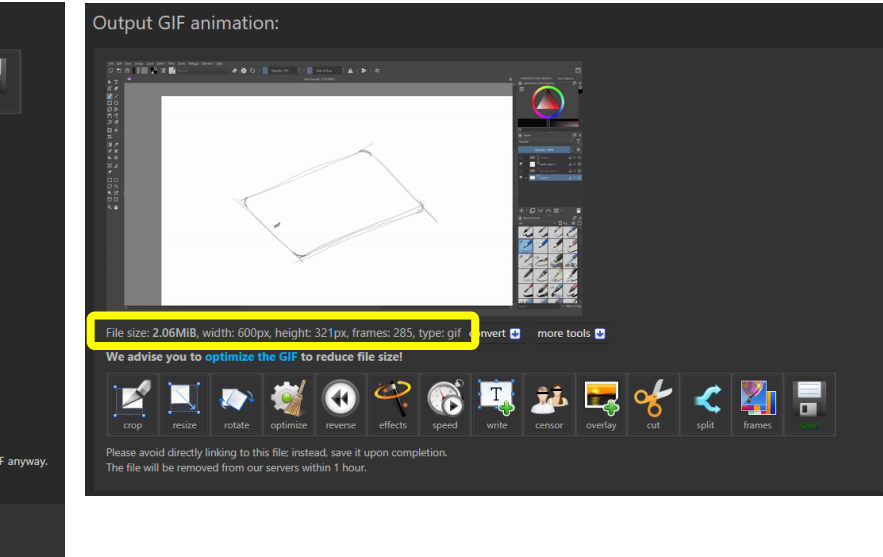

# WIRING DIAGRAM

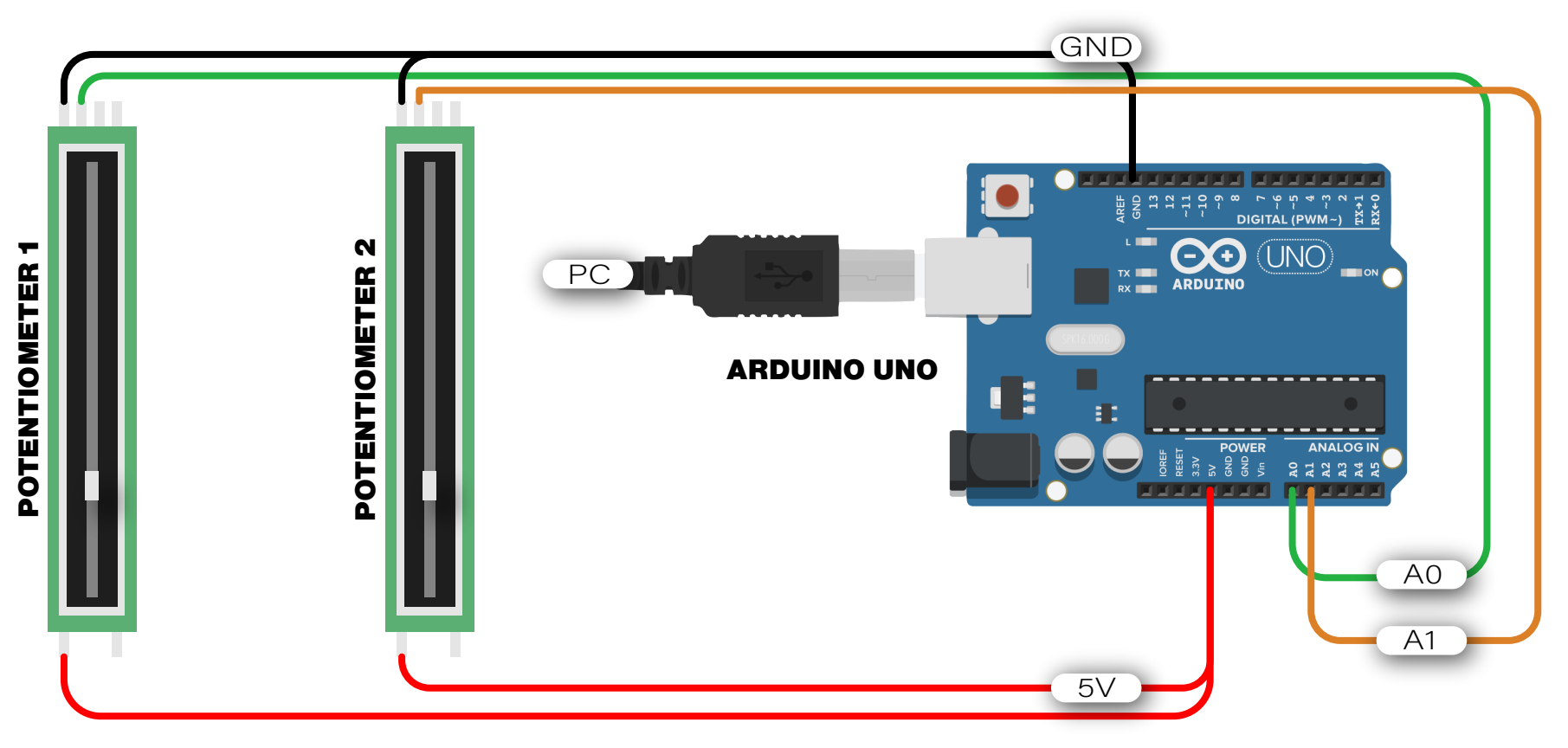

# CAD 2: GRASSHOPPER FIREFLY

## CHECKING PORT COM NUMBER

# Firefly\_Firmata | Arduino 1.8.19 File Edit Sk Tools Help

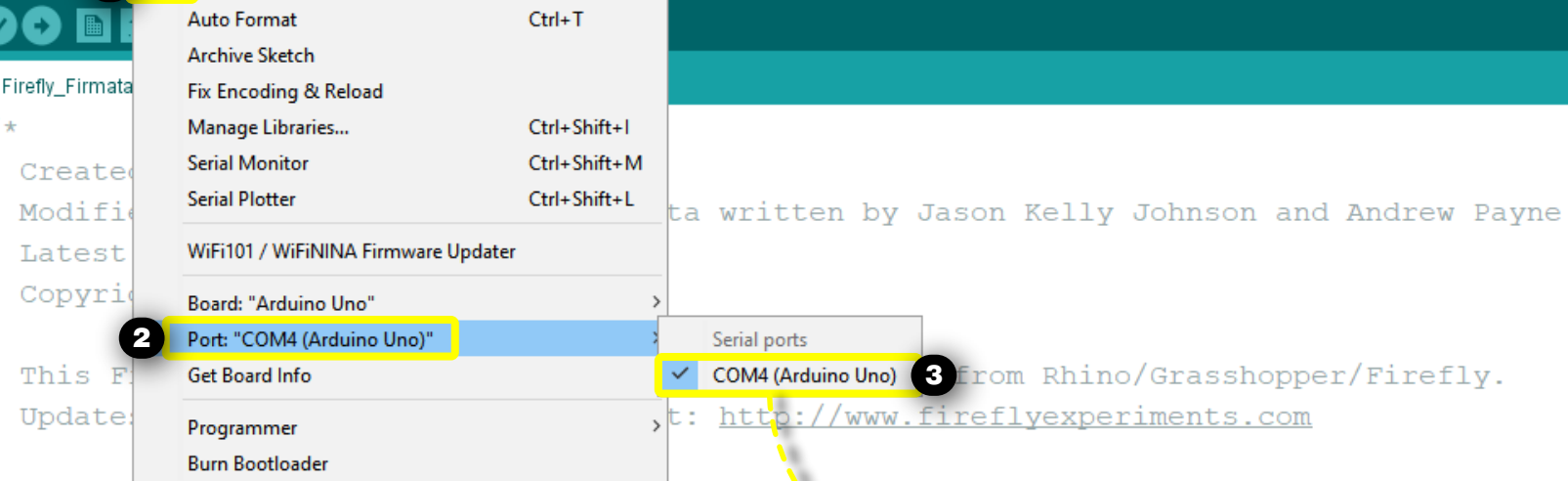

MEXIMPLE CONSIDER CONSIDER THE TRANSPORTED HERE IS NOT TRANSPORTED TO A SURFACE CONSIDERATION OF TRANSPORTATION OF TRANSPORTATION OF TRANSPORTED THE CONSIDERATION OF THE CONSIDERATION OF THE CONSIDERATION OF THE CONSIDERAT 1. Plug Arduino boards into your USB port; confirm that your Arduino's green power LED i 2. Select your specific Arduino Board and Serbal Port (Tools > Board; Tools > Serial Por 3. Verify (play button) and Upload (upload button), this program to your Arduino, close t 4. then open ... Rhino/Grasshopper/Firefly

### SELECTING PORT COM NUMBER ON GRASSHOPPER FILE

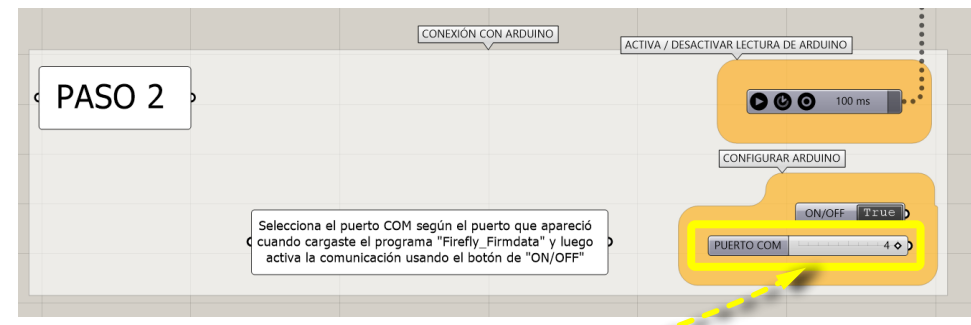

# CAD 2: GRASSHOPPER + ARDUINO

MODEL TREE

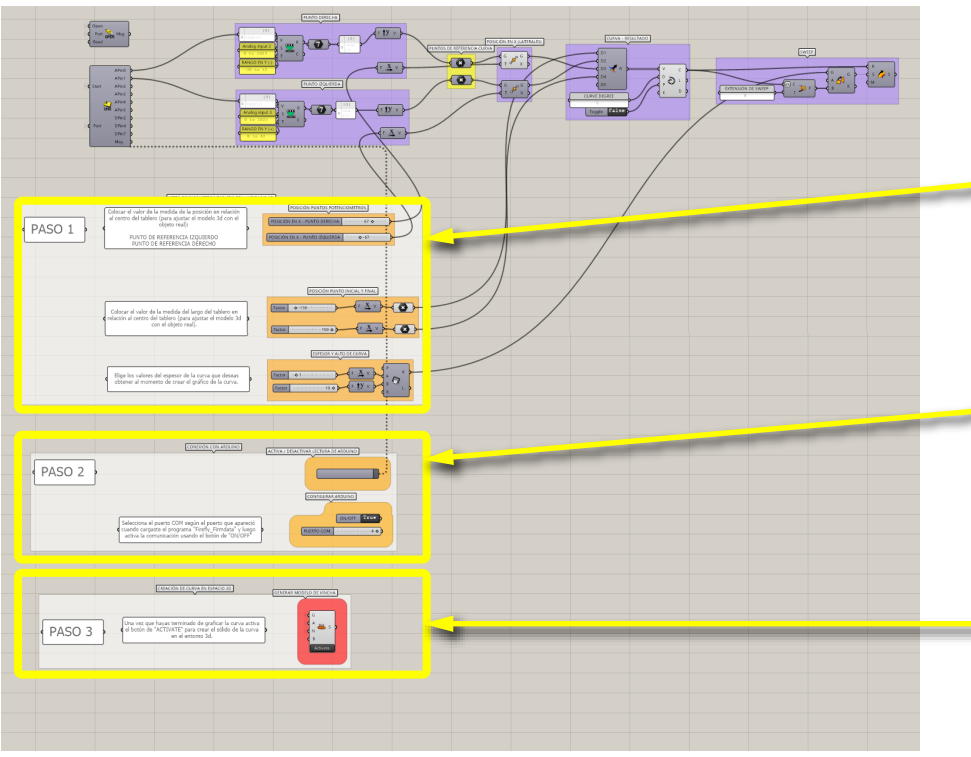

## STEP 1: SET THE MEASURES AND POSITIONS

Use the measures on the grid on the physical panel and put the values on the sliders. Then use the sliders to select the dimensions for the thickness and height of the curve.

## STEP 2: CONNECTING TO ARDUINO

Select the number of the port COM and toggle the "on/off" switch and finally start the communication by clicking on the "play" icon.

# STEP 3: MAKING THE CURVE SOLID

Use the "ACTIVATE" button for "baking" the sweep and making the curve into a solid.

# RENDERING: KEYSHOT 10

### GRASSHOPPER SCREENSHOT FOR RENDER RENDERING PARAMETERS

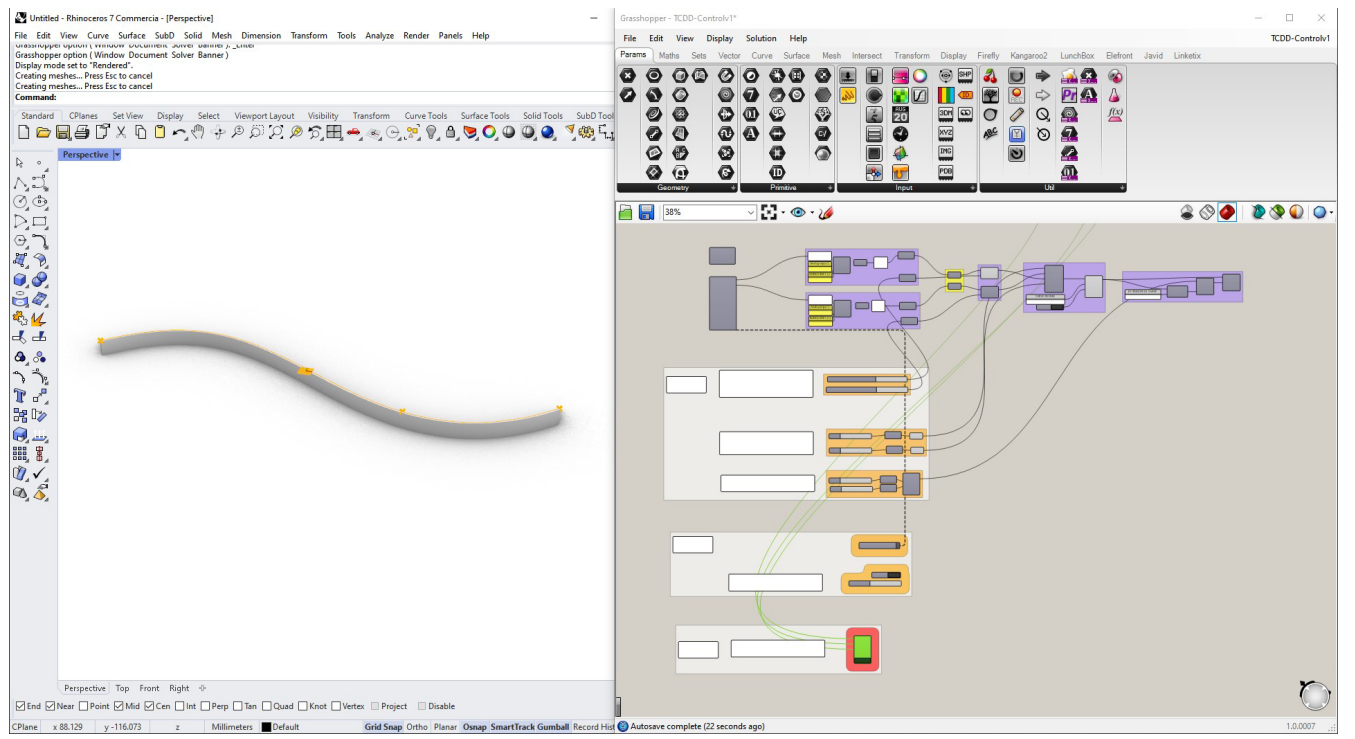

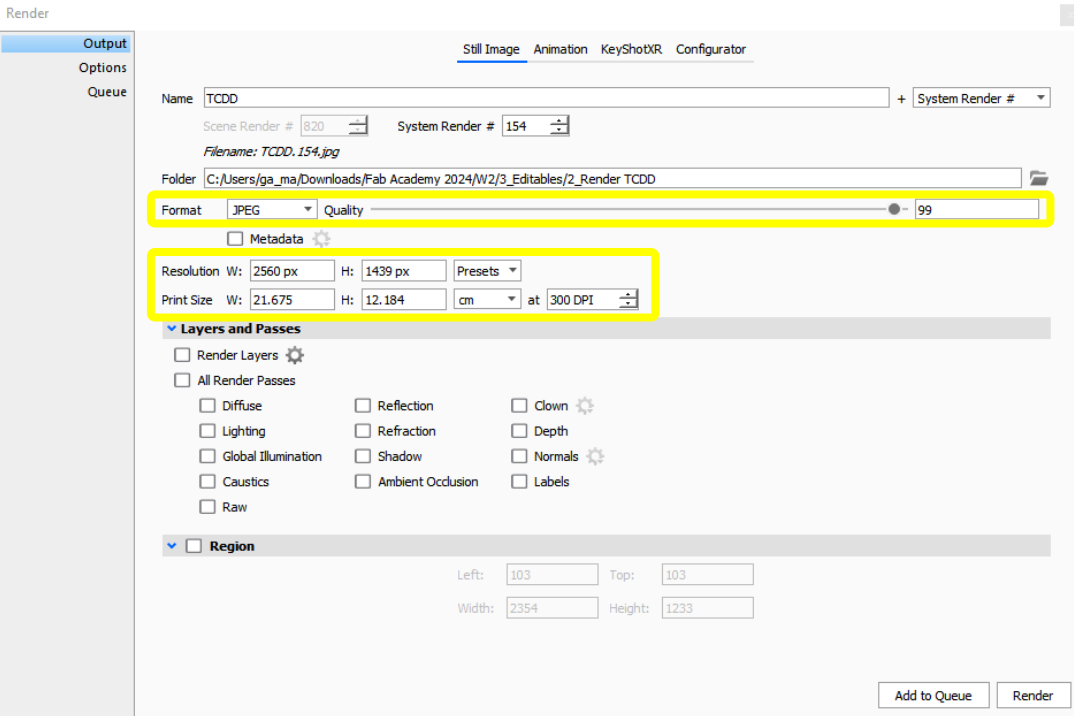

# 2D SOFTWARE: ADOBE ILLUSTRATOR

### INITIAL CONFIGURATION

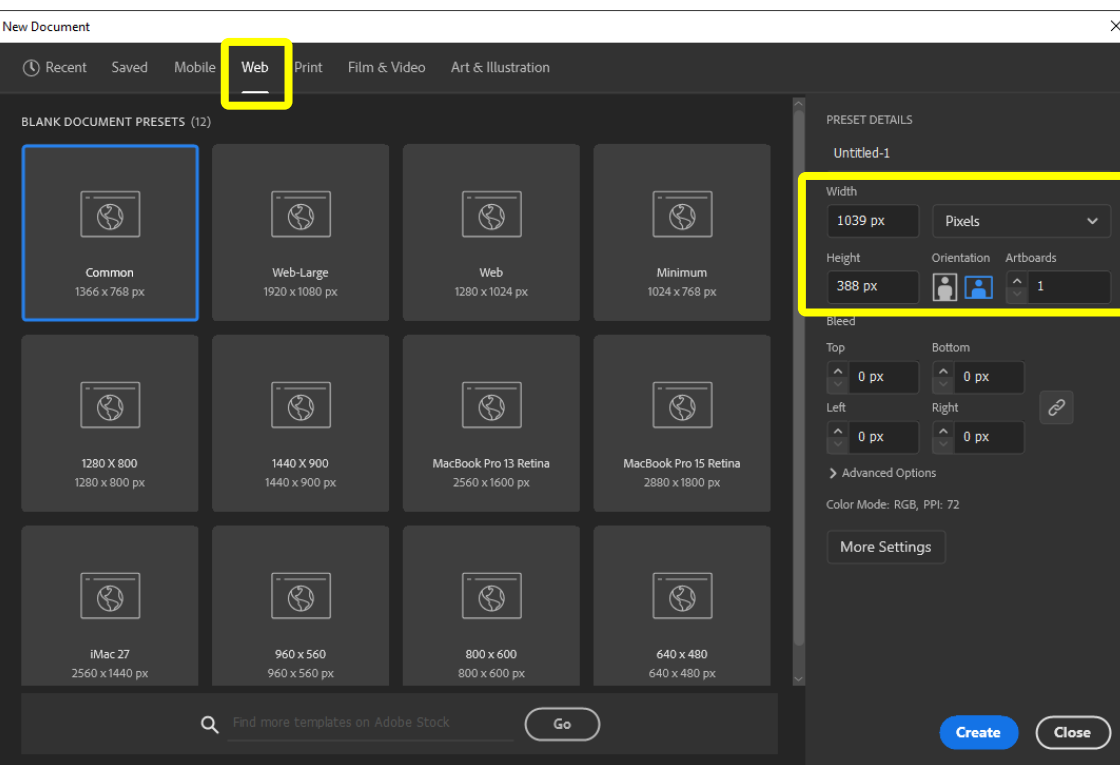

### EXPORTING PARAMETERS

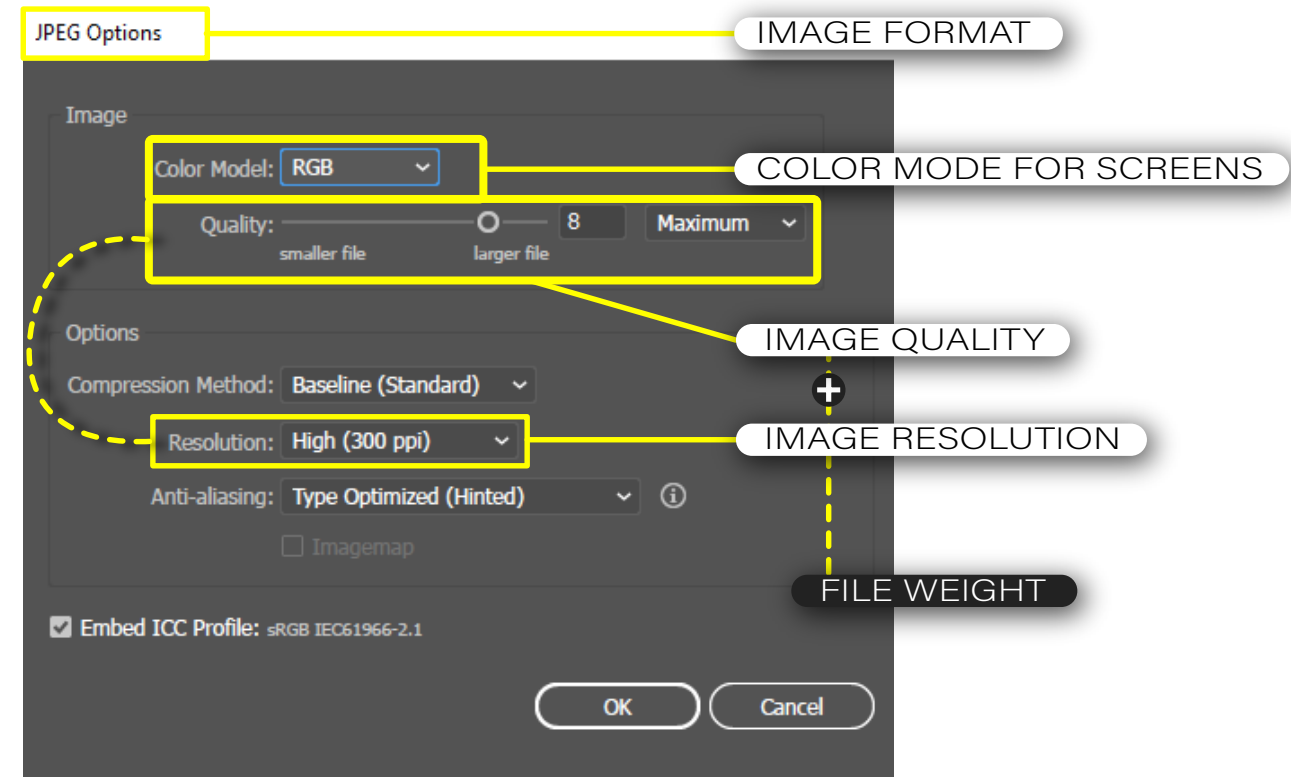